# QUICK START GUIDE

**We hope you enjoy your purchase of Aria's Adventures and that this user manual helps you get started on your own adventure! New to Augmented Reality and Virtual Reality? Read our complete User Manual to help you understand the games! Or visit our website at www.OdysseyToys.com/ARIAsAdventures**

#### **Included Contents: Compatibility:**

- 1 x Odyssey VR (Virtual Reality) Headset 1 x Gameplay Board (opposite side of box cover) 100 x Interactive Animal Flash Cards 12 x AR (Augmented Reality) Coloring Pages 1 x Tablet / Smartphone Stand 1 x Quick Start Guide 1 x Instruction Manual
- 1 x Screen Cleaning Cloth

### **Download the A.R.I.A's Adventures Application**

Please note: This is a large app over 100 MB and we suggest downloading it on a Wi-Fi connection.

1. Scan the QR code to the right using your phone or tablet. This will take you to the download links. Or Search for ARIA's Adventures in the iTunes App Store or the Google Play store.

2. Tap the **GET** or **INSTALL** button.

3. Once downloaded, open and run the app.

### **What Can You Play?**

There are three games you can play in Aria's Adventures! A card game, a coloring game, and an exploring game.

Augmented Reality vs Virtual Reality: To play the games in augmented reality (3D) press the buttons on the left in the app and to play the games in virtual reality (with your headset on) press the buttons on the right on the home screen.

# 3D Animal Flash Cards

Step 1: Open Aria's Adventures App and tap the Animals Button.

Step 2: Choose AR to use your device only or VR to use your device inside the VR headset.

Step 3: Place a card in front of your device or VR headset and watch your animal come to life!

To play Aria's matching game tap the question mark icon and find the animal card that Aria asks for by placing the matching animal in front of your device.

# 3D Coloring Mode / Coloring Come to Life

Step 1: Open Aria's Adventure App and tap the Coloring Button.

Step 2: Choose AR to use your device only or VR to use your device inside the VR headset.

Step 3: Place a coloring page in front of your device and watch your animal come to life! Color on the paper and see your animals color change on screen!

Step 4: Download an UNLIMITED supply of coloring sheets from our website at OdysseyToys.com

## Aria's Virtual Reality Animal Park

Step 1: Open Aria's Adventures App and tap the VR Animal Park Button.

Step 2: Choose AR to use your device only or VR to use your device inside the VR headset.

Step 3: Move your head (or tap the joystick buttons **without** headset on) to explore the landscape and find different animals! When you find an animal, drive up to it to hear its' name, hear its' noise, and hear fun facts about it!

Requires iOS 9.0 or newer Compatible with iPhone, iPad, and iPod Touch

Requires Jelly Bean (Android 4.1) or later Compatible with most Android devices. Please refer to your device documentation

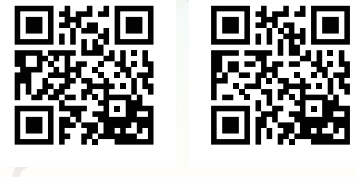

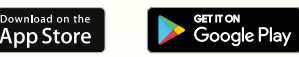

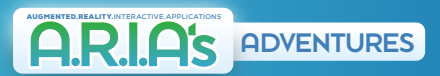